# Dépannage de la partition commune complète dans CUCM

## Table des matières

**Introduction** Conditions préalables **Exigences** Composants utilisés Informations générales Valider l'espace de partition commun Méthodes courantes de nettoyage des partitions Valider les exigences de stockage de virtualisation Outil de surveillance de partition de journal Exécuter le fichier COP d'espace libre Supprimer les journaux via CLI Supprimer les journaux cm/trace Supprimer CoreDumps Modifier les valeurs de limite inférieure/supérieure des enregistrements détaillés des appels (CDR) Purger la base de données d'analyse et de reporting CDR (CAR) Fichiers de micrologiciel de téléphone inutilisés supprimés **Dépannage** Informations connexes

## Introduction

Ce document décrit comment dépanner une partition commune complète dans un serveur Unified Communications Manager (CUCM) et comment nettoyer le stockage.

## Conditions préalables

## **Exigences**

Cisco vous recommande de prendre connaissance des rubriques suivantes :

- Outil de surveillance en temps réel (RTMT)
- Interface GUI et sessions CLI de CUCM

## Composants utilisés

Les informations contenues dans ce document sont basées sur les versions de matériel et de

logiciel suivantes :

• CUCM version 12.5.1.16900-48

The information in this document was created from the devices in a specific lab environment. All of the devices used in this document started with a cleared (default) configuration. Si votre réseau est en ligne, assurez-vous de bien comprendre l'incidence possible des commandes.

## Informations générales

CUCM possède trois partitions de disque principales :

- Disk/active : contient la version actuelle de CUCM et sa configuration.
- Disque/Inactif : contient la version précédente au cas où vous auriez besoin de changer après une mise à niveau pour une raison quelconque.
- Disque/journalisation : il s'agit également d'une partition commune qui contient tous les fichiers journaux/trace activés et qui est également utilisée pour stocker temporairement le fichier ISO de mise à niveau pendant la mise à niveau.

Le nettoyage des partitions courantes est requis dans deux scénarios :

- La rotation des journaux est interrompue et les journaux ne sont pas supprimés, ce qui entraîne la croissance de la partition de journalisation (/common) sans limite. Cela peut entraîner des problèmes de performances, car l'incapacité à consigner affecte l'exécution de différentes commandes.
- La mise à niveau de CUCM nécessite plus d'espace sous la partition commune. <u>Pre-</u> [Upgrade Readiness COP fichier](https://www.cisco.com/c/en/us/support/docs/unified-communications/unified-communications-manager-callmanager/214137-upgrade-readiness-checks-cop-file-for-cu.html) valide différents aspects de votre cluster avant la mise à niveau est effectuée, l'un des modules est le Disk Space Check que la mise à niveau CUCM nécessite au moins 25 Go d'espace libre dans la partition commune.

### Valider l'espace de partition commun

Afin de valider l'espace disque, utilisez la commande show status, l'utilisation du disque est affichée à la fin de la commande.

### <#root>

admin:

**show status**

```
Host Name : xxxxxxxx-cucm1
Date : Fri Sep 29, 2023 17:20:40
Time Zone          : Central Daylight Time (America/Mexico_City)
Locale : en US.UTF-8
Product Ver        : 12.5.1.16900-48
Unified OS Version : 7.0.0.0-4
```
Uptime:

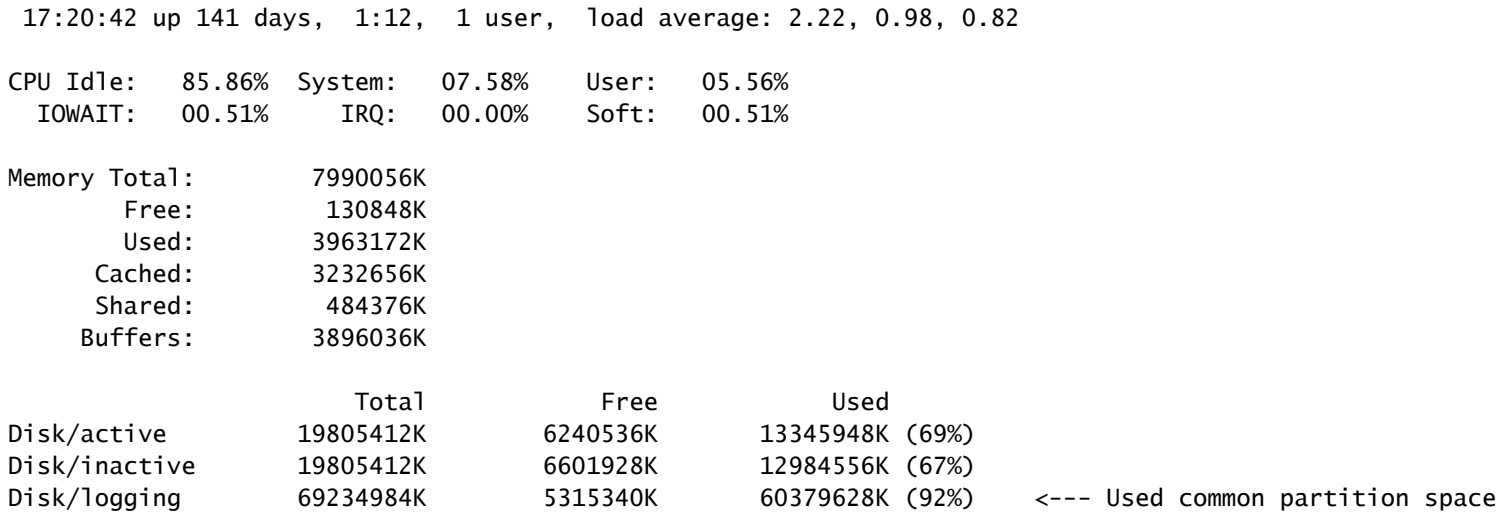

Une autre commande pour valider le stockage est show tech runtime disk, avec cette commande nous pouvons valider le système de fichiers pour chaque partition, le disque/la partition active est monté sur /, le disque/la partition inactive est monté sur /partB, et la partition Disk/logging est montée sur /common.

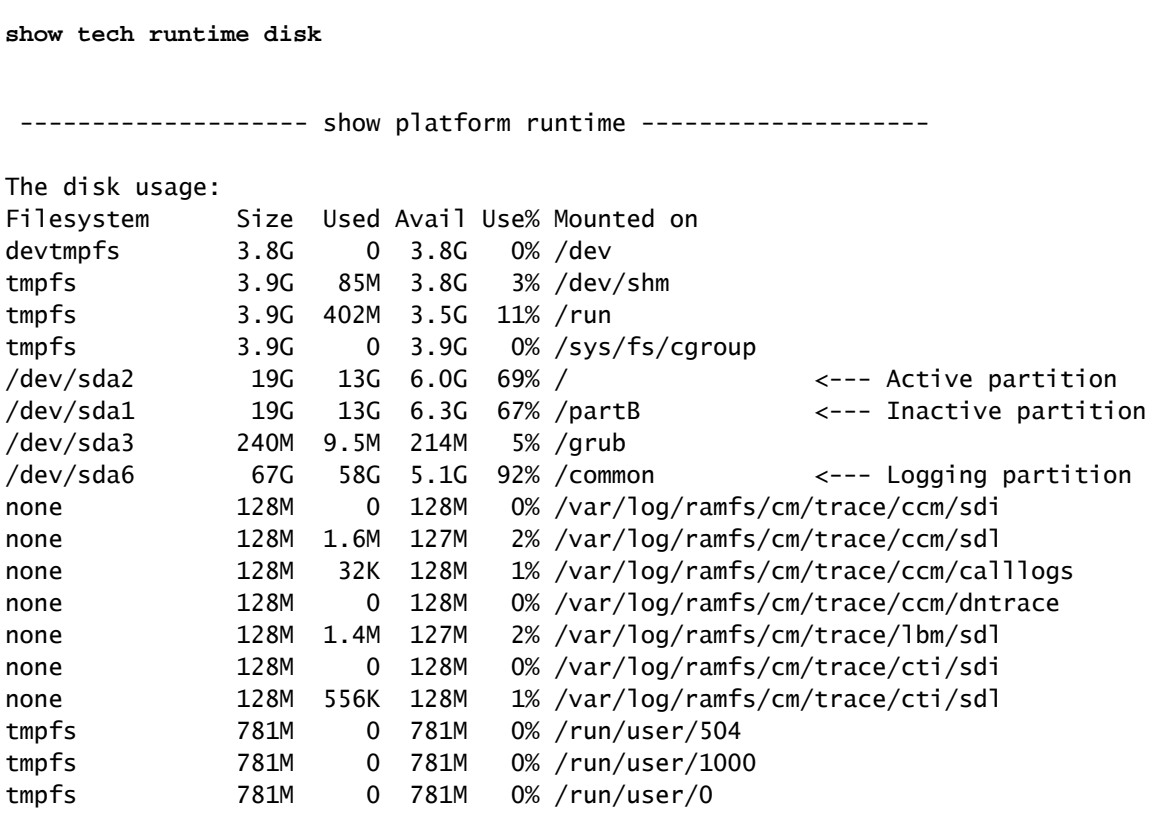

<#root>

admin:

Méthodes courantes de nettoyage des partitions

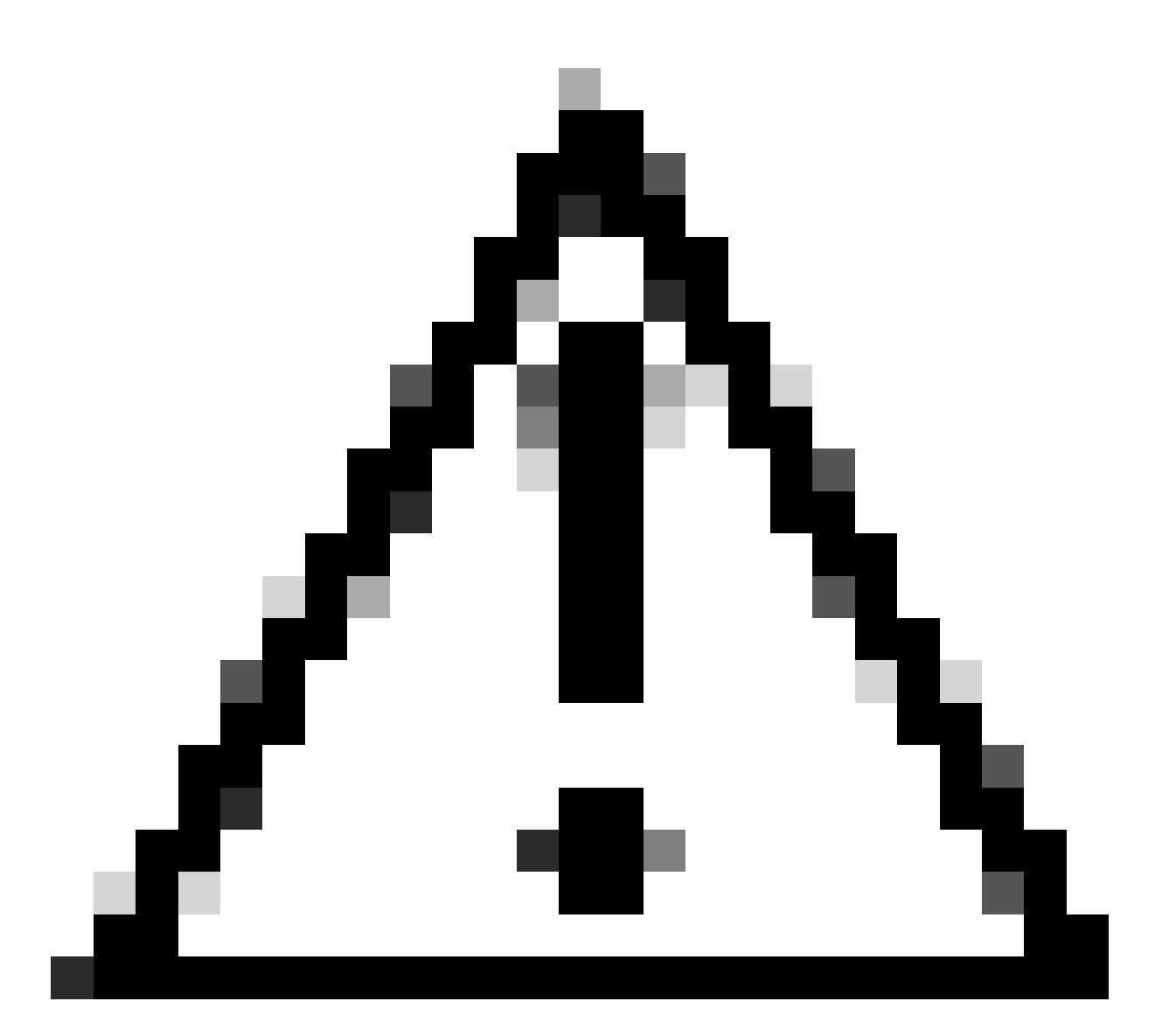

Attention : les fichiers supprimés ne peuvent pas être restaurés sans effectuer une restauration DRS de l'ensemble du cluster, assurez-vous de comprendre l'impact de tout fichier supprimé. Cisco vous recommande d'effectuer une sauvegarde avant de supprimer un fichier.

### Valider les exigences de stockage de virtualisation

Votre implémentation CUCM doit être conforme aux exigences de virtualisation de disque selon votre version, reportez-vous au [Guide de virtualisation pour CUCM.](https://www.cisco.com/c/dam/en/us/td/docs/voice_ip_comm/uc_system/virtualization/virtualization-cisco-unified-communications-manager.html) Utilisez la commande show hardware pour vérifier le stockage sur votre machine virtuelle.

<#root>

admin:

**show hardware**

HW Platform : VMware Virtual Machine Processors : 2 Type : Intel(R) Xeon(R) CPU E5-2699A v4 @ 2.40GHz CPU Speed : 2400 Memory : 8192 MBytes Object ID : 1.3.6.1.4.1.9.1.1348 OS Version : UCOS 7.0.0.0-4.i386 Serial Number : VMware-42 16 9b c5 f6 08 da f9-36 d7 72 7c 01 41 52 62 RAID Version : No RAID controller information is available BIOS Information : PhoenixTechnologiesLTD 6.00 11/12/2020 RAID Details : No RAID information is available ----------------------------------------------------------------------- Physical device information ----------------------------------------------------------------------- Number of Disks : 1 <--- # of vdisks Hard Disk #1 Size (in GB) : 110 <--- disk size Partition Details : Disk /dev/sda: 14359 cylinders, 255 heads, 63 sectors/track Units: sectors of 512 bytes, counting from 0 Device Boot Start End #sectors Id System /dev/sda1 \* 2048 40511487 40509440 83 Linux /dev/sda2 40511488 81020927 40509440 83 Linux /dev/sda3 81020928 81545215 524288 83 Linux /dev/sda4 81545216 230686719 149141504 5 Extended /dev/sda5 81547264 89739263 8192000 82 Linux swap / Solaris

/dev/sda6 89741312 230686719 140945408 83 Linux

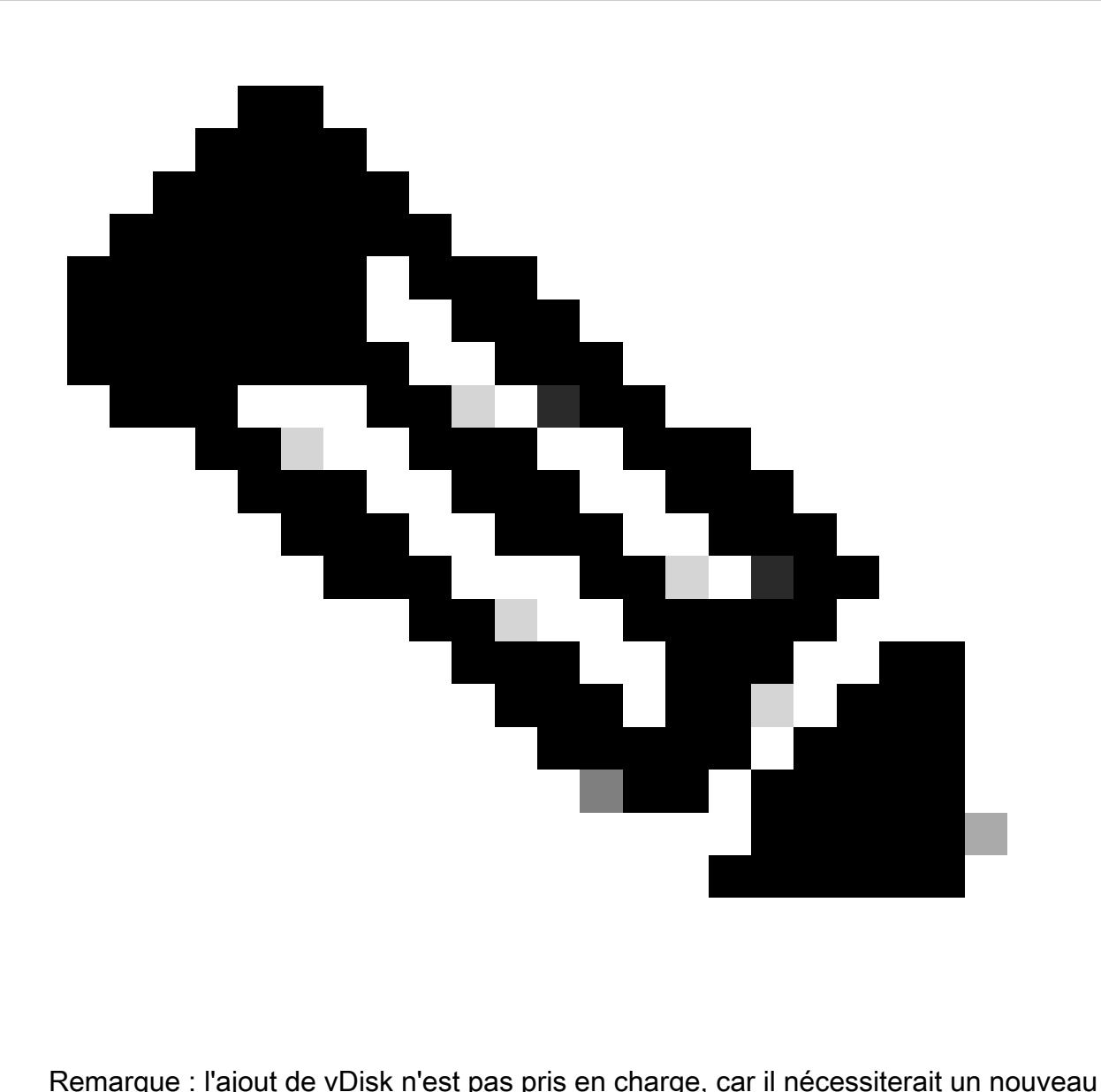

partitionnement par l'application. Si la configuration du stockage n'est pas alignée sur les exigences, vous devez recréer la machine virtuelle avec le modèle OVA correct.

## Outil de surveillance de partition de journal

L'outil LPM (Log Partition Monitoring Tool) utilise des seuils configurés pour surveiller l'utilisation du disque de la partition de journal sur un serveur toutes les 5 minutes. Vous pouvez configurer deux alertes sur RTMT pour modifier ces seuils :

- LogPartitionLowWaterMarkExceeded (% disk space) : lorsque l'utilisation du disque est supérieure au pourcentage spécifié, LPM envoie un message d'alarme à Syslog et une alerte à RTMT Alert Central. Pour enregistrer les fichiers journaux et récupérer de l'espace disque, vous pouvez utiliser l'option trace and log central dans RTMT.
- LogPartitionHighWaterMarkExceeded (% disk space) : lorsque l'utilisation du disque est •supérieure au pourcentage que vous spécifiez, LPM envoie un message d'alarme à Syslog et une alerte à RTMT Alert Central. Lorsque cette valeur de seuil est atteinte, les anciens

fichiers journaux sont purgés, ce qui crée de l'espace disque supplémentaire dans la partition de journalisation.

Pour purger les fichiers, veuillez vous reporter à [Ajuster le WaterMark dans RTMT du guide de](https://www.cisco.com/c/en/us/support/docs/unified-communications/unified-communications-manager-callmanager/200581-Procedure-to-Adjust-WaterMark-in-RTMT-of.html) [procédure Call Manager.](https://www.cisco.com/c/en/us/support/docs/unified-communications/unified-communications-manager-callmanager/200581-Procedure-to-Adjust-WaterMark-in-RTMT-of.html)

Exécuter le fichier COP d'espace libre

Si l'espace de partition commun n'est pas suffisant après l'ajustement des valeurs High/Low WaterMark, installez le dernier fichier COP de l'espace commun libre Cisco.

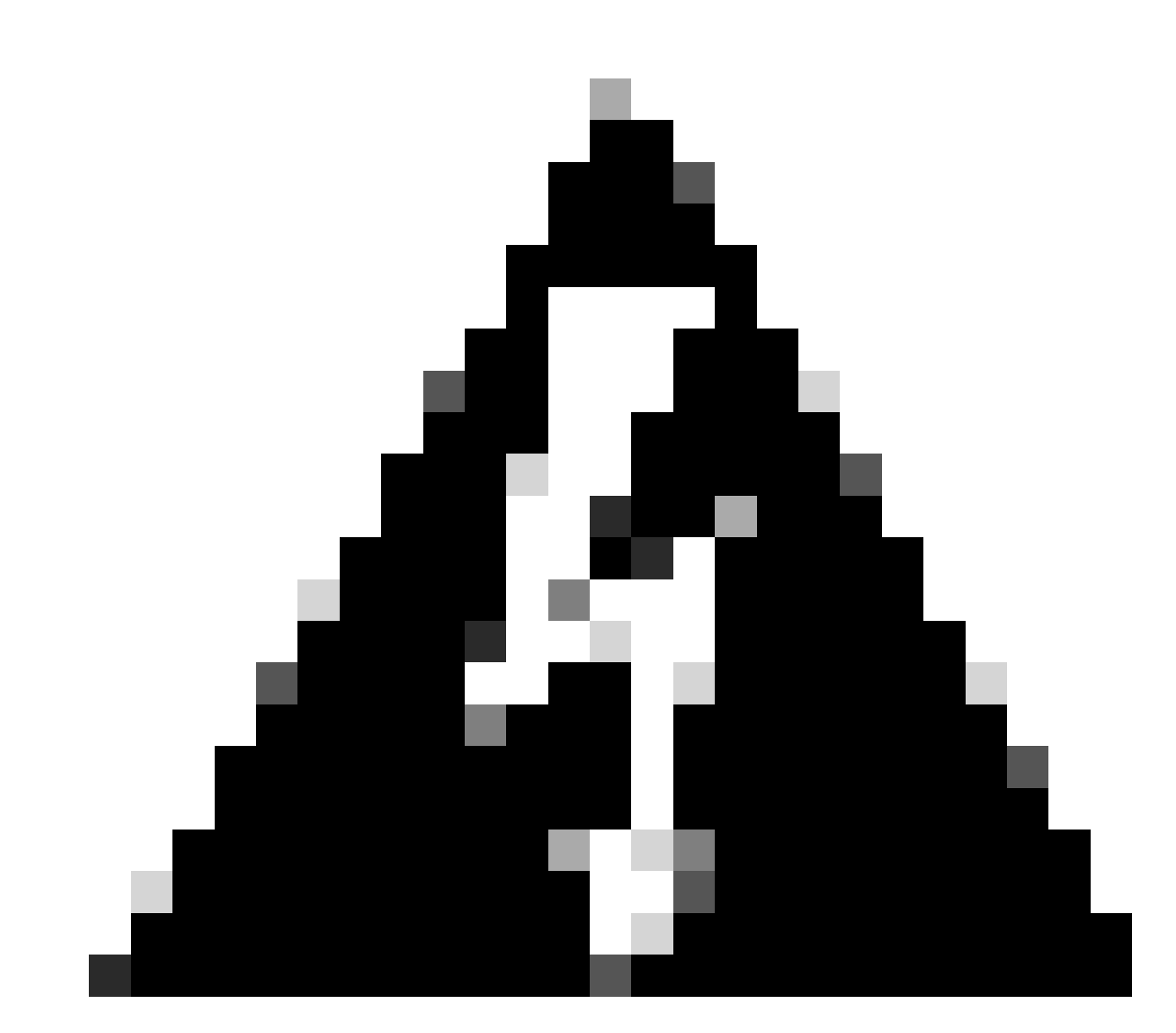

Avertissement : vous devez installer le correctif pendant une fenêtre de maintenance, car l'installation pendant les heures de bureau normales affecte temporairement les performances du système. Veillez à installer le correctif en l'absence d'autre activité de l'interface de ligne de commande ou de l'interface utilisateur graphique sur le système, car le correctif interrompt toutes les sessions de l'interface de ligne de commande et de l'interface utilisateur graphique et redémarre le service Tomcat.

- Téléchargez la dernière version du fichier COP de Cisco Free Common Space à partir de 1. [Software Download.](https://software.cisco.com/download/home/286322286/type/286319173/release/COP-Files) Consultez le fichier [ReadMe](https://www.cisco.com/web/software/286319173/139477/free_common_space_v1.9_Readme.txt) pour comprendre l'impact de l'exécution de ce fichier COP.
- 2. Afin d'installer le fichier COP, accédez à Cisco Unified OS Administration > Software Upgrades > Install/Upgrade, validez les paramètres d'emplacement du logiciel et cliquez sur Next.

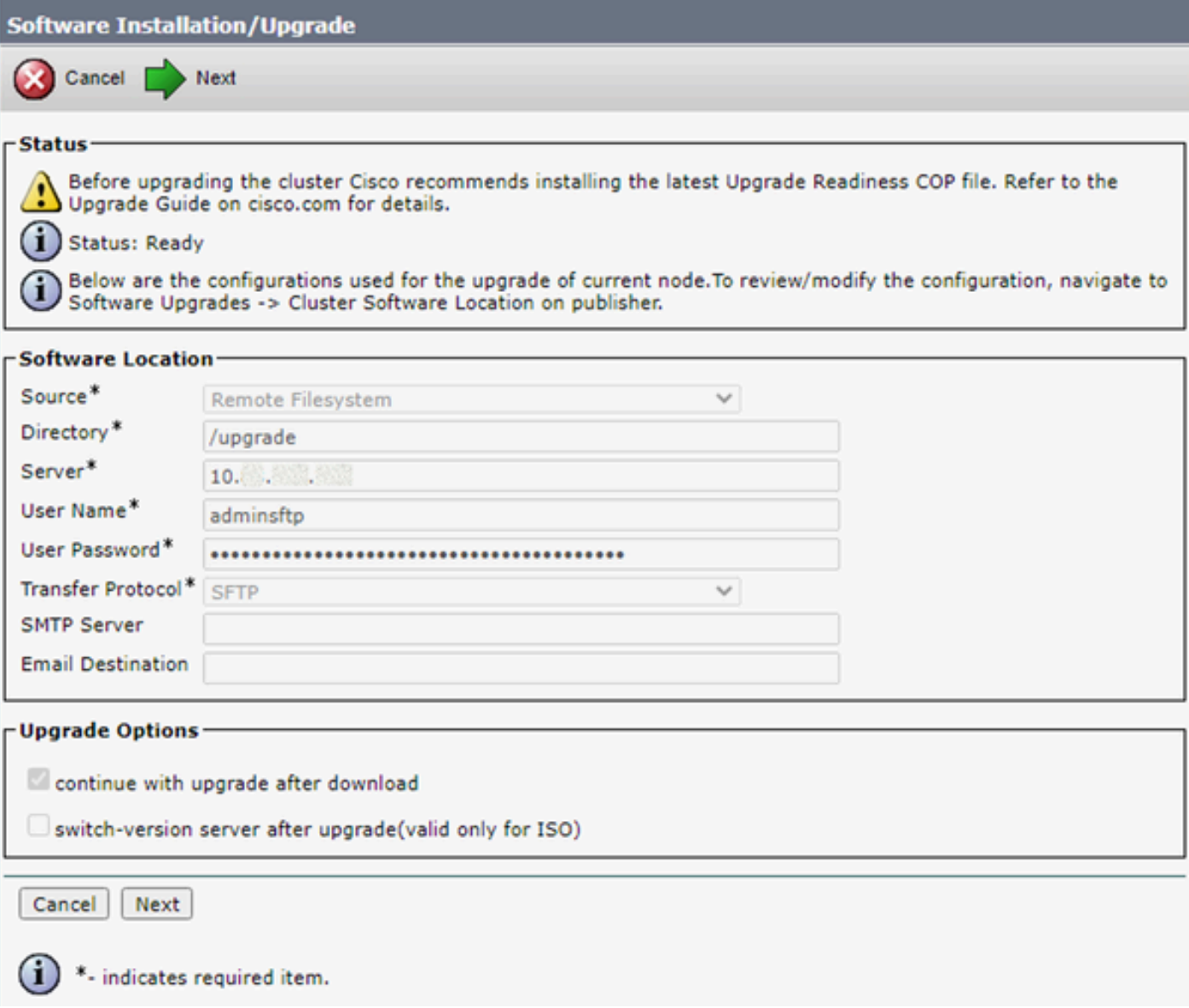

Écran Installation/Mise à niveau du logiciel - Emplacement

3. Sélectionnez le fichier COP de l'espace commun libre et cliquez sur Next.

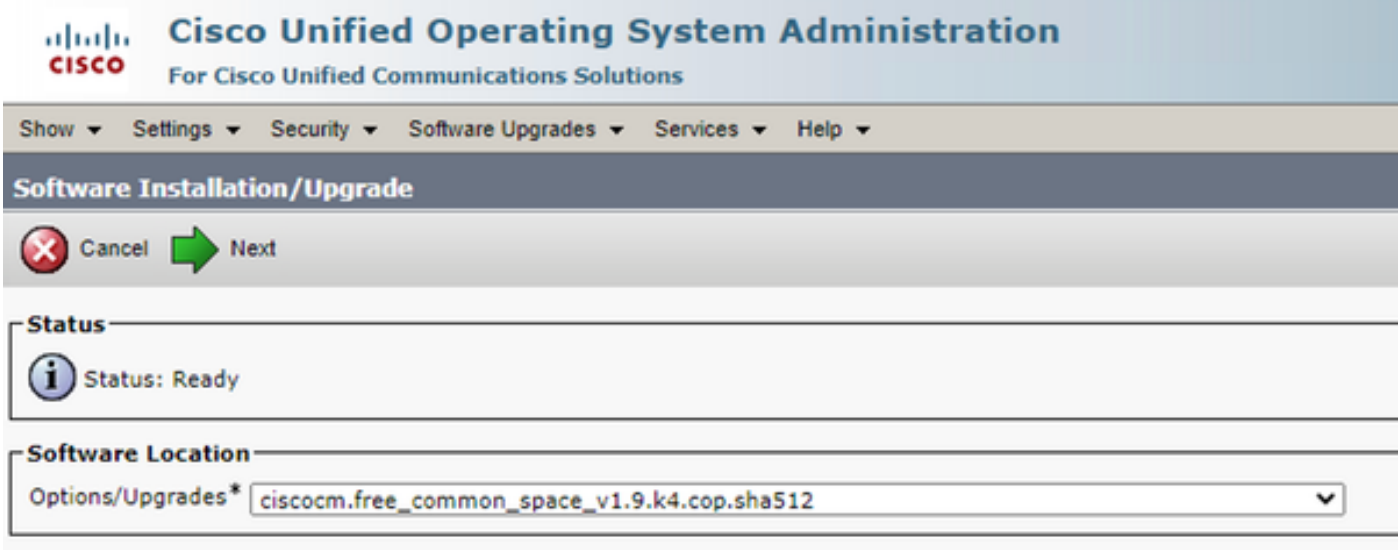

Écran Software File Selection

4. Le fichier COP démarre l'exécution et libère de l'espace de partition commun.

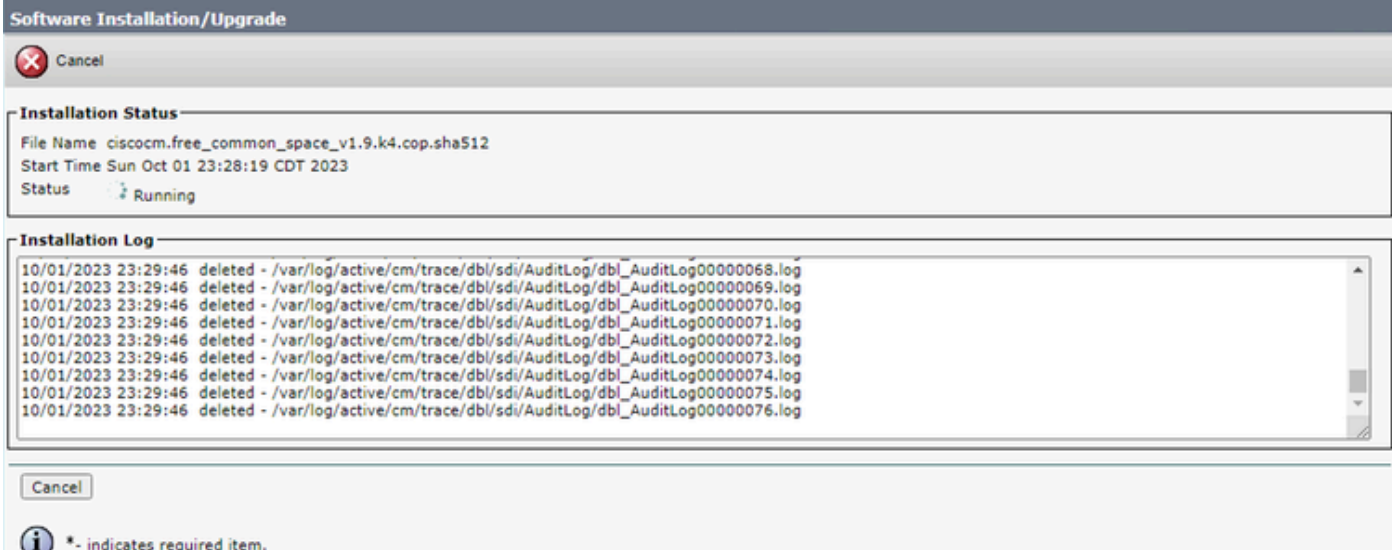

Écran Installation du fichier COP en cours

## Supprimer les journaux via CLI

Lorsque la partition de journalisation est pleine (100 %), l'installation COP va échouer. Dans ce scénario, il est possible de supprimer manuellement les journaux de l'interface de ligne de commande. Exécutez la commande show diskusage common sort pour identifier les fichiers volumineux qui consomment beaucoup d'espace.

<#root>

admin:

**show diskusage common sort**

This command can take significantly long time, and can also effect the system wide IOWAIT on your system. Continue (y/n)?y Filesystem 1K-blocks Used Available Use% Mounted on /dev/sda6 69234984 60388736 5306232 92% /common 60305892 /common/ 60239612 /common/log 37020784 /common/log/taos-log-b 23209092 /common/log/taos-log-a 13585228 /common/log/taos-log-b/cm 9506060 /common/log/taos-log-b/car\_db 9506016 /common/log/taos-log-a/car\_db 9379480 /common/log/taos-log-b/cm/trace 8764376 /common/log/taos-log-a/cm 6222036 /common/log/taos-log-b/car\_db/cardbspace 6222004 /common/log/taos-log-a/car\_db/cardbspace 5998244 /common/log/taos-log-b/tomcat 5281404 /common/log/taos-log-a/cm/trace 4458320 /common/log/taos-log-b/tomcat/logs 4159960 /common/log/taos-log-b/core 4159952 /common/log/taos-log-b/core/core.jvm.core 2923152 /common/log/taos-log-b/cm/trace/dbl 2921840 /common/log/taos-log-b/cm/trace/dbl/sdi 2002008 /common/log/taos-log-b/car\_db/cartempdbs 2002004 /common/log/taos-log-a/car\_db/cartempdbs 1935008 /common/log/taos-log-b/cm/bin 1932000 /common/log/taos-log-a/cm/bin 1928508 /common/log/taos-log-a/cm/trace/ccm 1928424 /common/log/taos-log-a/cm/trace/ccm/sdl 1806628 /common/log/taos-log-b/cm/tftpdata

#### Supprimer les journaux cm/trace

Ce sont des commandes d'enregistrement pour supprimer les fichiers journaux de cm/trace path, exécuter un par un :

- file delete activelog cm/trace/ccm/sdl/\* noconfirm
	- file delete activelog cm/trace/cti/sdl/\* noconfirm
	- file delete activelog cm/trace/\*/\*/\*/\* noconfirm
	- file delete activelog cm/trace/\*/\*/\* noconfirm
	- file delete activelog cm/trace/\*/\* noconfirm
	- file delete activelog cm/trace/\* noconfirm
	- file delete inactivelog cm/trace/\*/\*/\*/\* noconfirm
	- file delete inactivelog cm/trace/\*/\*/\* noconfirm
	- file delete inactivelog cm/trace/\*/\* noconfirm
	- file delete inactivelog cm/trace/\* noconfirm
- file delete activelog cm/log/ris/csv/\*
- file delete activelog tomcat/logs/ccmservice/log4j/\*
- file delete activelog /platform/snmp/\*/\*

#### Supprimer CoreDumps

Les vidages principaux utilisent généralement beaucoup d'espace sur le disque, identifiez-les à l'aide des commandes **utils core active list** et **utils core inactive list**.

#### <#root>

admin:

**utils core active list**

 Size Date Core File Name ================================================================= 2023-03-02 22:03:11 core.jvm.core admin: admin: **utils core inactive list** Size Date Core File Name ================================================================= 292616 KB 2022-02-20 00:02:37 core.62556.6.ccm.1645336926

Selon la partition, supprimez Core dumps avec **file delete activelog core/filename** ou **file delete inactivelog core/filename** et confirmez que plus aucun coeur n'est répertorié.

#### <#root>

admin:

**file delete activelog core/core.jvm.core**

```
Delete the File core/core.jvm.core?
Enter "y" followed by return to continue: y
files: found = 1, deleted = 1admin:
admin:
```
**file delete inactivelog core/core.62556.6.ccm.1645336926**

```
Delete the File core/core.62556.6.ccm.1645336926?
Enter "y" followed by return to continue: y
files: found = 1, deleted = 1admin:
```
#### admin:

**utils core active list**

No core files found admin:

**utils core inactive list**

No core files found

Modifier les valeurs de limite inférieure/supérieure des enregistrements détaillés des appels (CDR)

Le composant Gestionnaire de fichiers du gestionnaire de référentiel CDR s'exécute toutes les heures. Lorsque le Gestionnaire de fichiers s'exécute, il supprime les fichiers dont les dates sont en dehors de la durée de conservation configurée. Il vérifie également si l'utilisation du disque a dépassé la limite supérieure. Si tel est le cas, le système supprime les fichiers CDR traités jusqu'à ce que la limite inférieure soit atteinte, en commençant par les fichiers les plus anciens.

• Accédez à **Cisco Unified Serviceability > Tools > CDR Management** et cliquez sur la première valeur sous **General Parameters** section.

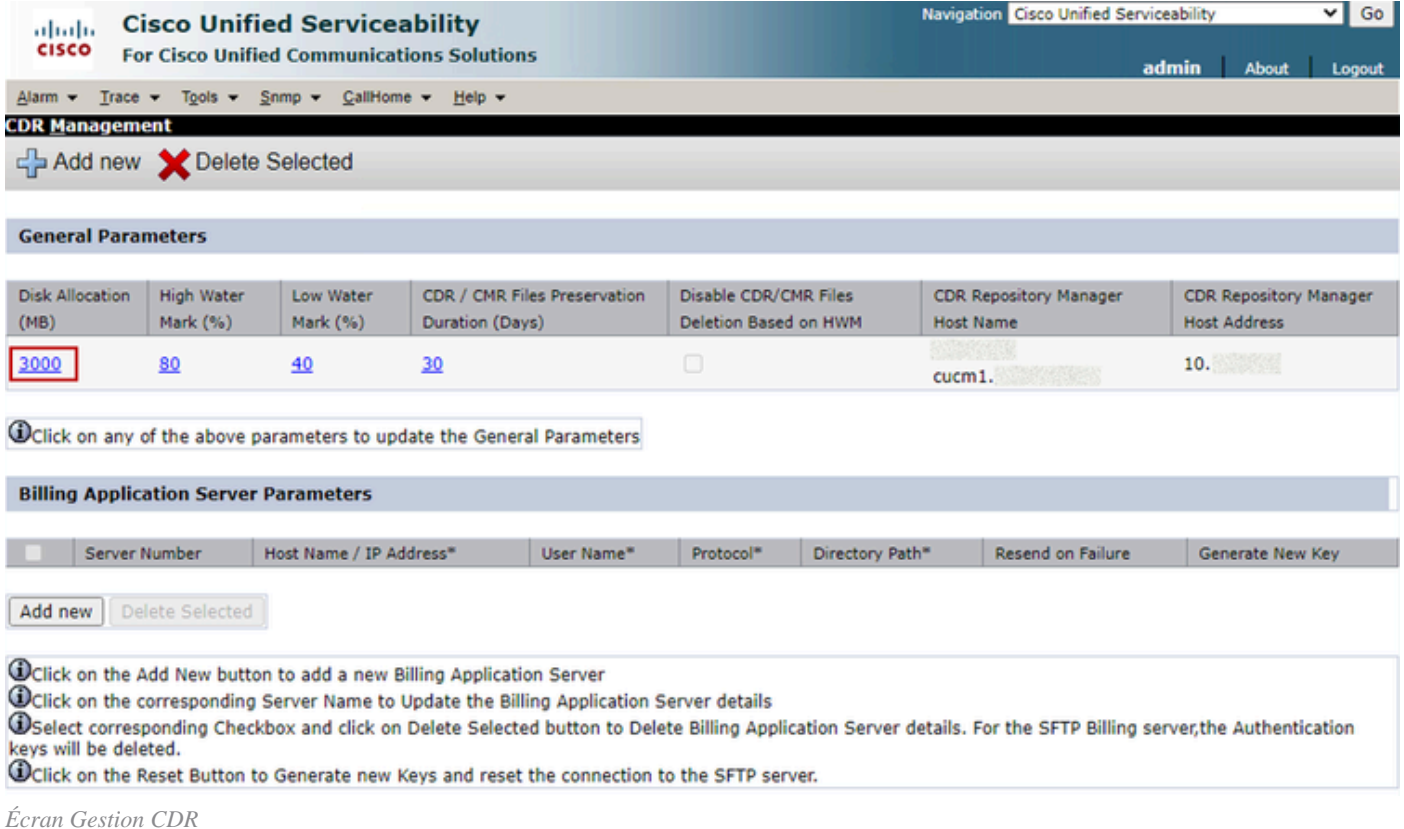

• Modifier la **limite supérieure (%)** et la limite **inférieure (%)**.

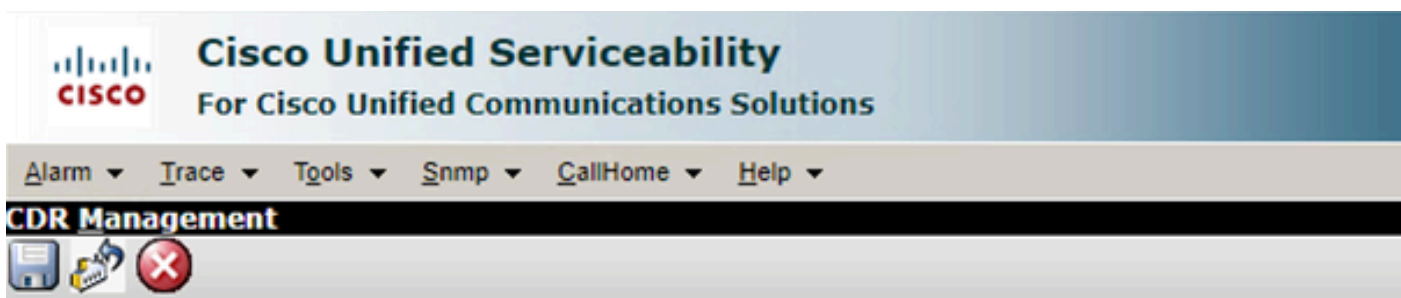

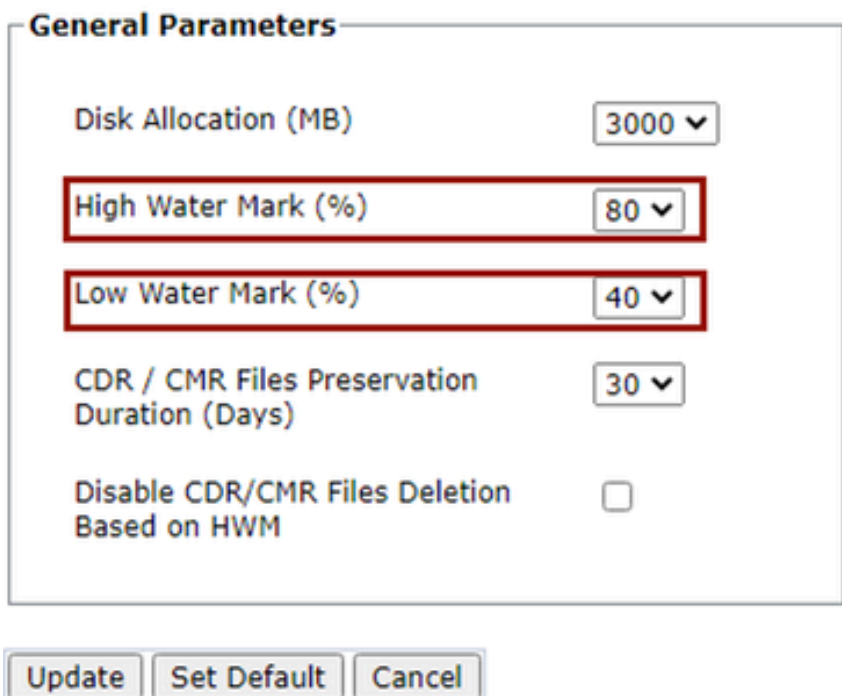

*Ecran CDR Management Modify General Parameters*

Ш

Purger la base de données d'analyse et de reporting CDR (CAR)

Si la base de données CAR utilise beaucoup d'espace, vous pouvez purger la base de données et libérer de l'espace de journalisation. Pour ce faire :

• Accédez à la page Web CAR, accédez à **Cisco Unified Serviceability > Tools > CDR Analysis and Reporting**.

• Désactivez le chargeur, accédez à **System > Scheduler > CDR Load**, cochez la case **Disable Loader** et cliquez sur le bouton **Update**.

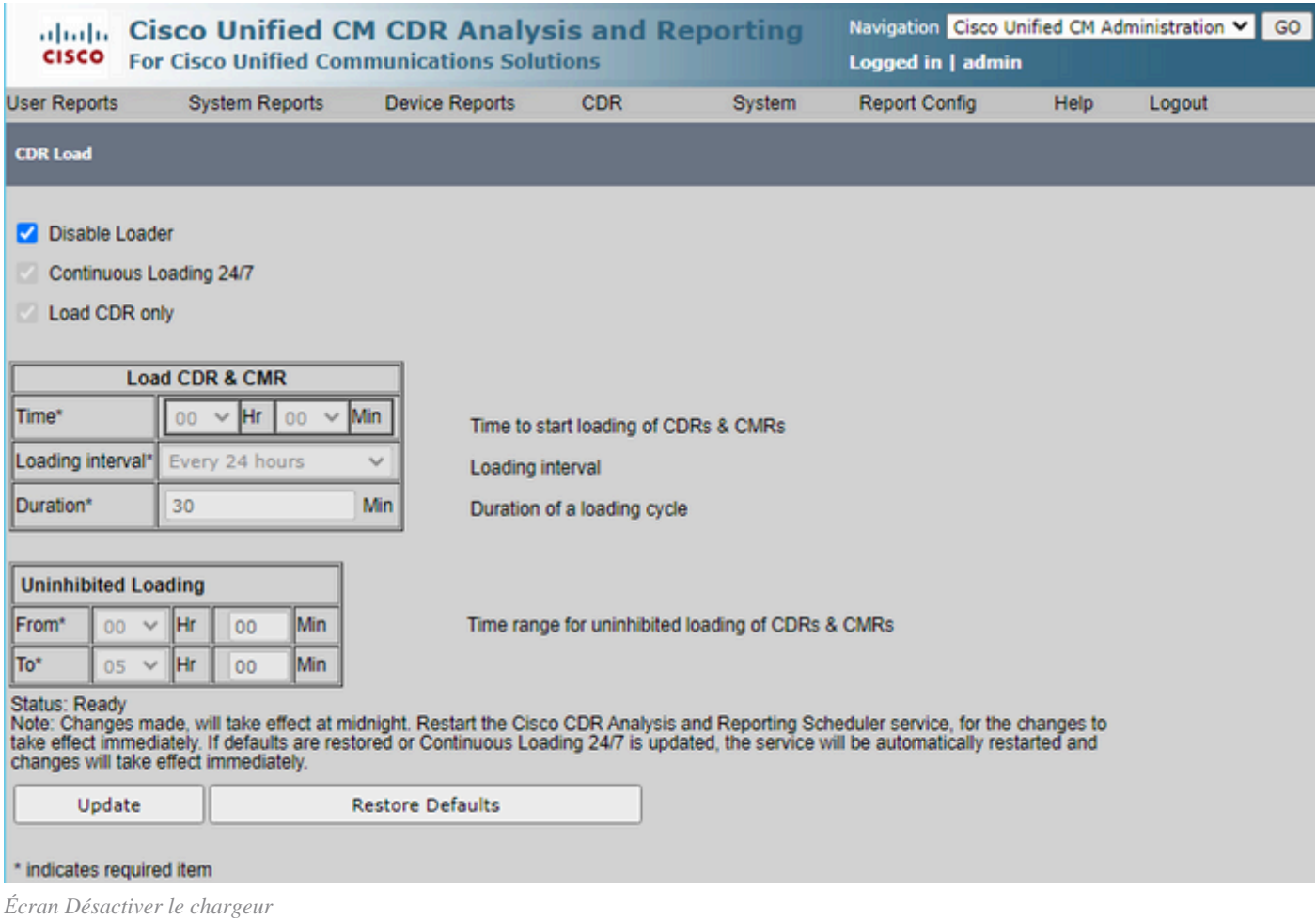

- Pour que les modifications prennent effet, accédez à **Cisco Unified Serviceability > Tools > Control Center Network Services** > **Cisco CAR Scheduler** et redémarrez le service.
- Afin de purger CAR DB naviguez **vers System > Database > Manual Purge**, cliquez sur **Table Information** pour valider les enregistrements les plus anciens pour chaque type de table.

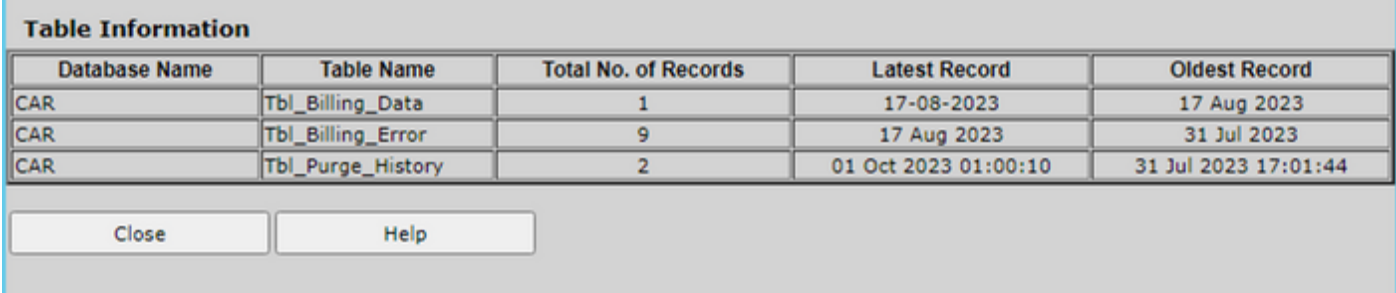

*Écran Informations sur la table CAR*

• Cliquez sur **Fermer**, et sélectionnez la plage de dates pour purger les fichiers de la table sélectionnée.

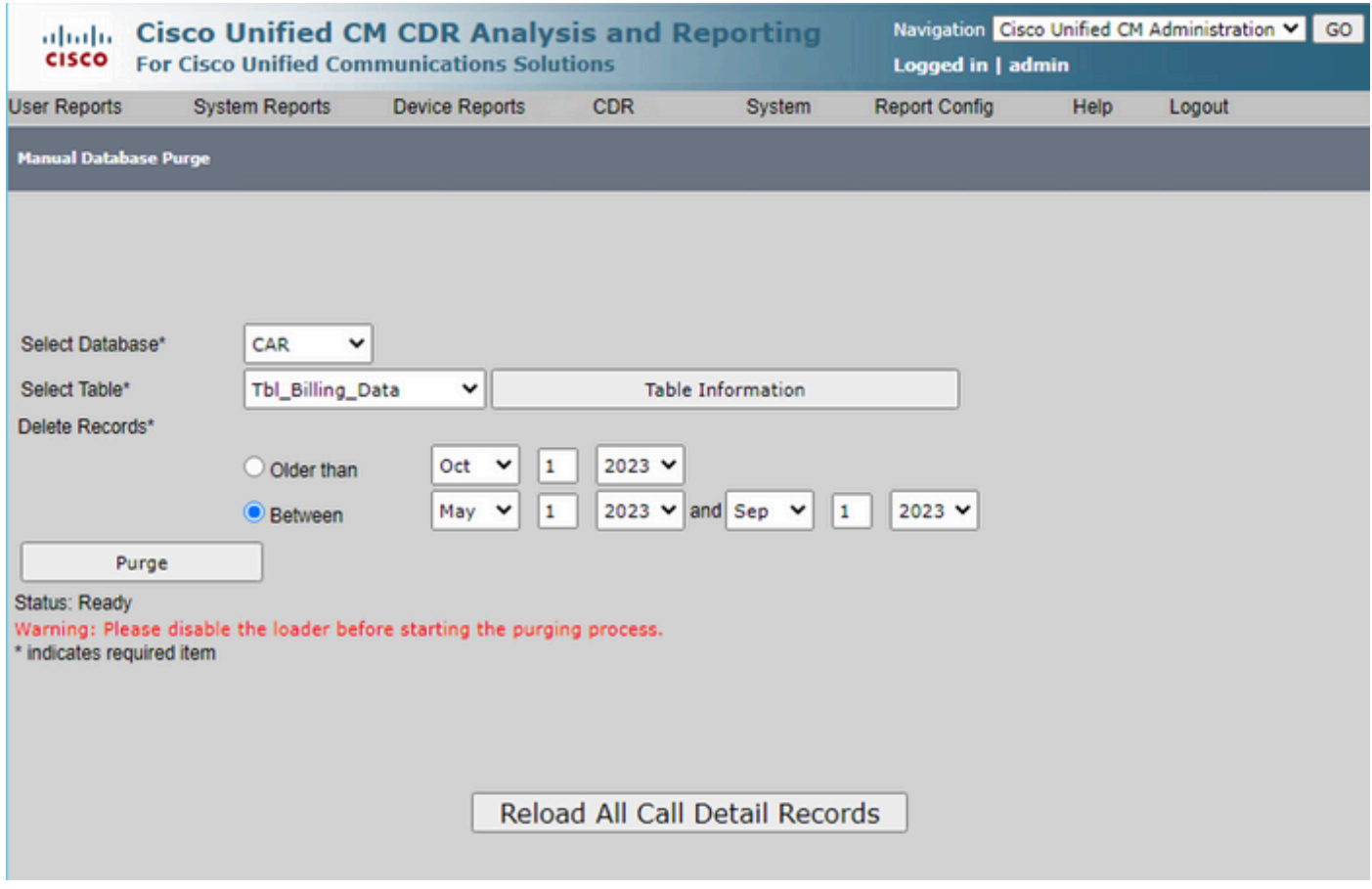

*Ecran Purge manuelle de la base de données*

Fichiers de micrologiciel de téléphone inutilisés supprimés

Dans les scénarios de mise à niveau, si l'espace disponible dans la partition commune est insuffisant, supprimez l'ancien micrologiciel inutilisé de TFTP. Pour ce faire :

- Accédez à **Cisco Unified OS Administration** > **Software Upgrades >** Device Load Management.
- Appliquez un filtre **Rechercher les chargements de périphériques où > État > est exactement > Non utilisé > Rechercher**.
- Supprimez tous les chargements de périphériques avec l'état **Not In Use**.

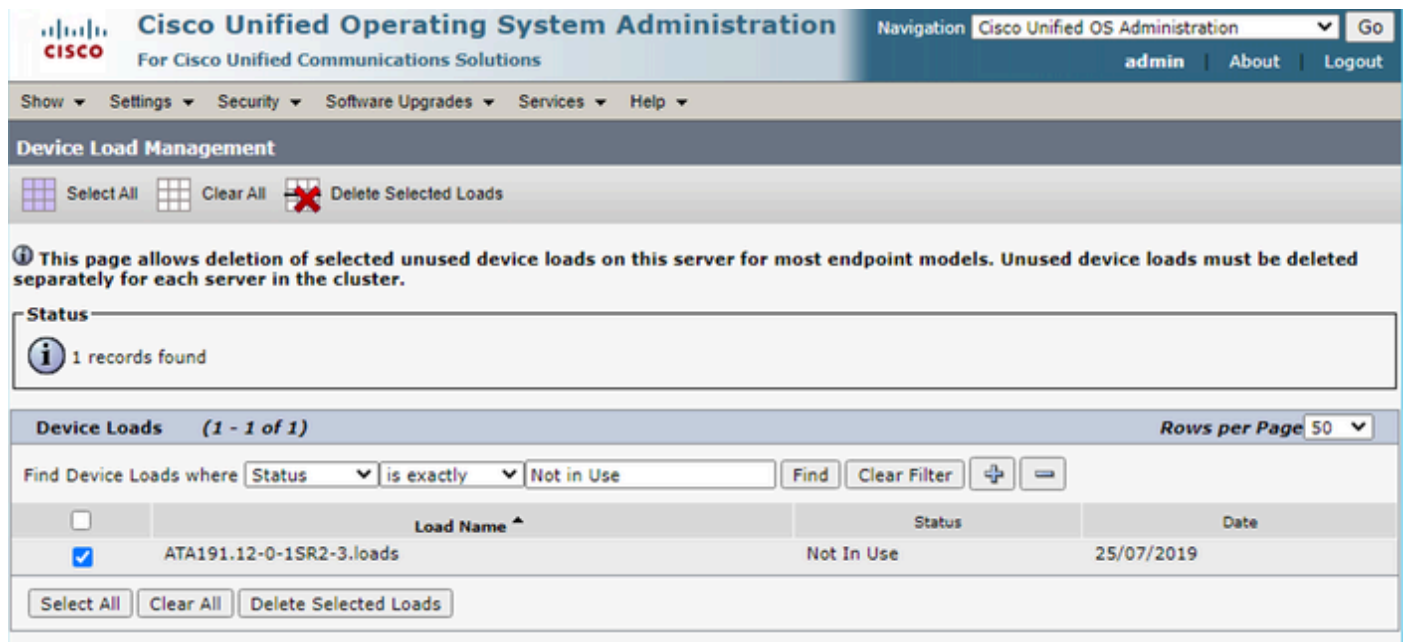

*Écran Device Load Management*

#### Dépannage

Si vous avez besoin d'aide, ouvrez un dossier auprès du TAC Cisco et rassemblez les commandes suivantes :

- show version active
- show network cluster
- show status
- show tech runtime disk
- show hardware
- show diskusage common sort

#### Informations connexes

- **[Mise à niveau du fichier COP de vérifications de préparation pour CUCM et IMPS](https://www.cisco.com/c/en/us/support/docs/unified-communications/unified-communications-manager-callmanager/214137-upgrade-readiness-checks-cop-file-for-cu.html)**
- **[Ajuster le WaterMark dans le RTMT de la procédure Call Manager](https://www.cisco.com/c/en/us/support/docs/unified-communications/unified-communications-manager-callmanager/200581-Procedure-to-Adjust-WaterMark-in-RTMT-of.html)**
- **[Guide d'administration de Cisco Unified Real-Time Monitoring Tool](https://www.cisco.com/c/en/us/td/docs/voice_ip_comm/cucm/service/12_5_1/rtmt/cucm_b_cisco-unified-rtmt-administration-1251/cucm_mp_g954ab28_00_getting-started.html?bookSearch=true#CUCM_RF_LC4C5BF4_00)**
- **[Guide d'administration de Cisco Unified CDR Analysis and Reporting](https://www.cisco.com/c/en/us/td/docs/voice_ip_comm/cucm/service/12_5_1/Car/cucm_b_cdr-analysis-reporting-admin-guide-1251/cucm_b_cdr-analysis-reporting-admin-guide-1251_chapter_011111.html)**
- **[Guide d'administration des enregistrements détaillés des appels](https://www.cisco.com/c/en/us/td/docs/voice_ip_comm/cucm/service/12_5_1/cdrdef/cucm_b_cdr-admin-guide-1251/cucm_b_cdr-admin-guide-1251_chapter_01.html)**
- **[Assistance technique de Cisco et téléchargements](https://www.cisco.com/c/en/us/support/index.html?referring_site=bodynav)**

### À propos de cette traduction

Cisco a traduit ce document en traduction automatisée vérifiée par une personne dans le cadre d'un service mondial permettant à nos utilisateurs d'obtenir le contenu d'assistance dans leur propre langue.

Il convient cependant de noter que même la meilleure traduction automatisée ne sera pas aussi précise que celle fournie par un traducteur professionnel.